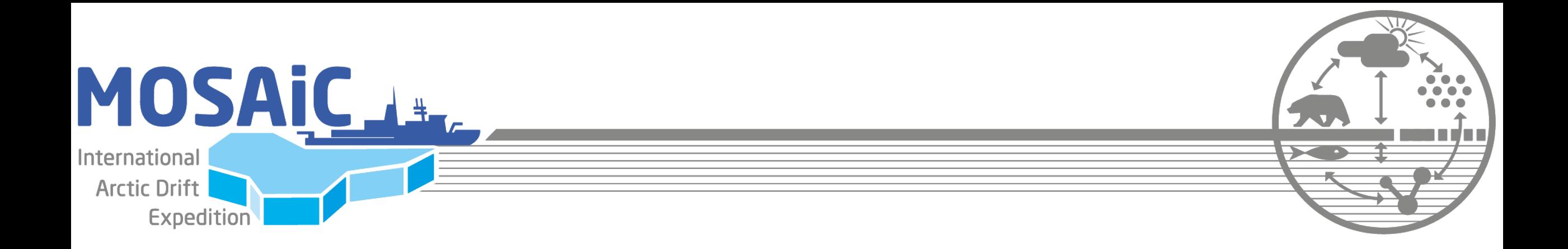

# **MOSAiC Data Webinar 16th December, 2020**

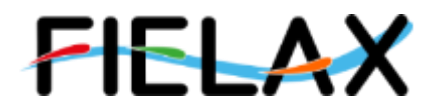

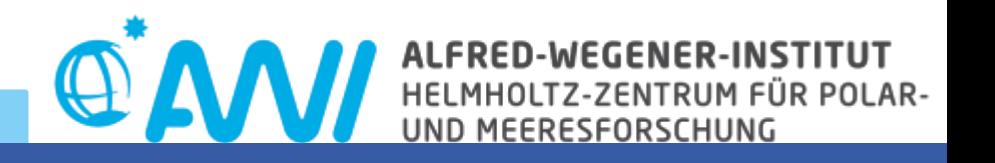

## **Outline**

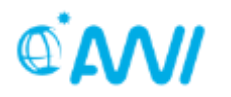

- Presentation covering.... *(Franziska Nehring / Heidi Turpeinen, FIELAX GmbH)*
	- access rights
	- access to the MCS, structure of MCS
	- upload of data to MCS via Ingest feature
	- modification of Device Operations
	- using Dship
	- examples
- Presentation on AWI Marketplace and JupyterHub *(Stefan Pinkernell, AWI)*
- Presentation of an example on how to use JupyterHub for your data *(David Wagner, SLF)*
- *Example: access previously created files on MCS via SFTP*

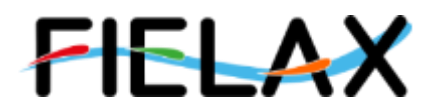

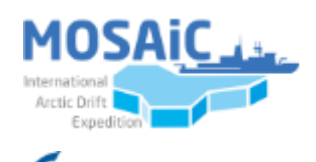

GEMEINSCHAF

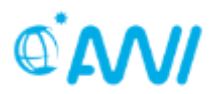

## Where to find documentation? **<https://mosaic-data.org/>**

## How to get help?

### **<mailto:support@mosaic-data.org>**

## **<mailto:o2a-support@awi.de>**

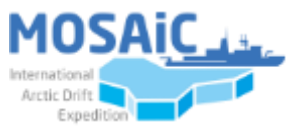

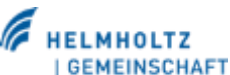

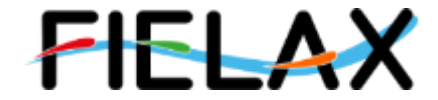

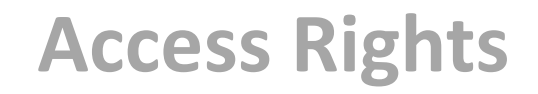

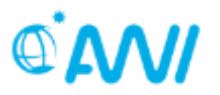

**Everyone** who requires access to MCS and other systems to work on MOSAiC Data needs an **own personal MOSAiC User Account**

 $\rightarrow$  eAccount sent to you from AWI after signing the MOSAIC [Data Policy](https://spaces.awi.de/display/EFPW/MOSAiC+Data+Policy)

- → check for emails from [eaccount@awi.de](mailto:eaccount@awi.de)
- → see [Get MOSAiC](https://spaces.awi.de/display/DM/Get+MOSAiC+User+Account) [User Account](https://spaces.awi.de/display/DM/Get+MOSAiC+User+Account)

IMPORTANT:

Do not share your personal credentials with anyone!

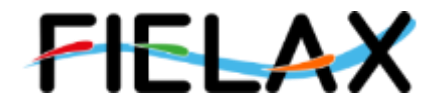

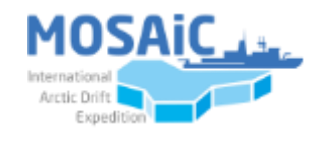

**MOSAIC Central Storage - Access via SFTP** 

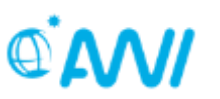

• Accessing MOSAiC Data on Land

• Via SFTP: FileZilla, SFTP-DriveV2, Cyberduck...

- What do I need to connect?
	- $\checkmark$  Server: mosaic-data.org
	- $\checkmark$  Username: Your personal AWI eaccount username
	- $\checkmark$  Password: Your personal AWI eaccount password

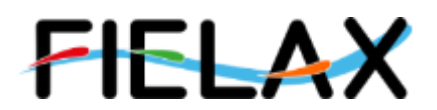

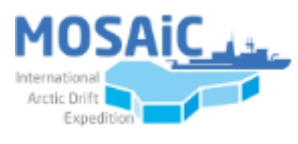

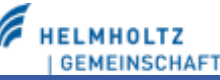

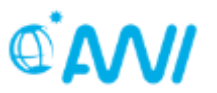

After connecting you will find yourself in a folder called **"***homelocal/username***"**

## **/isibhv/platforms**

- Raw data  $\rightarrow$  Read for all !!!
- Write for users named as *Editors* and *Data Providers* for the specific device in SENSOR
	- $\checkmark$  Modifications of a file require personal communication between the data team (AWI) and data provider.
	- $\checkmark$  To upload additional raw data or lab analysis

for your device actions use **[https://ingest.awi.de](https://ingest.awi.de/)**

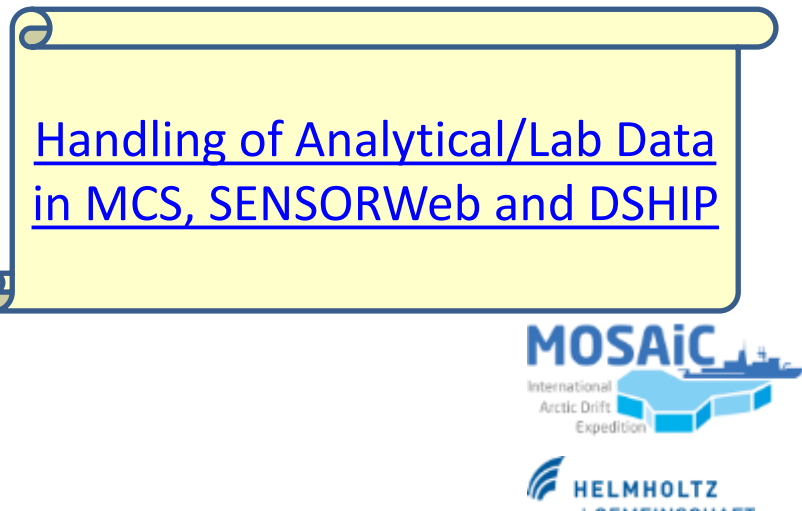

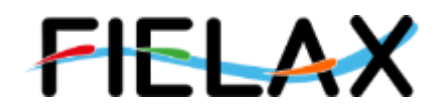

## /isibhy/projects-dmz/mosaic

- "Workspace"  $\rightarrow$  read and write access for everybody
- · Visualize your data
- Share your data
- Work in Teams

New structure of Workspace - please move your data!

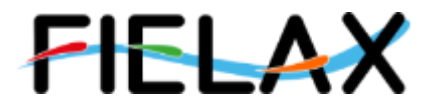

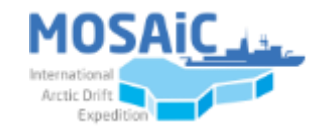

 $@M$ 

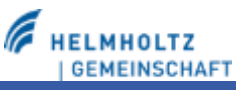

#### **M**OSAiC **C**entral **S**torage – Access via SFTP

 $Q$  $AN$ 

• **platforms\_processed** *(directory tree as in platforms but without sub folders for device operations for upload of processed data products)*

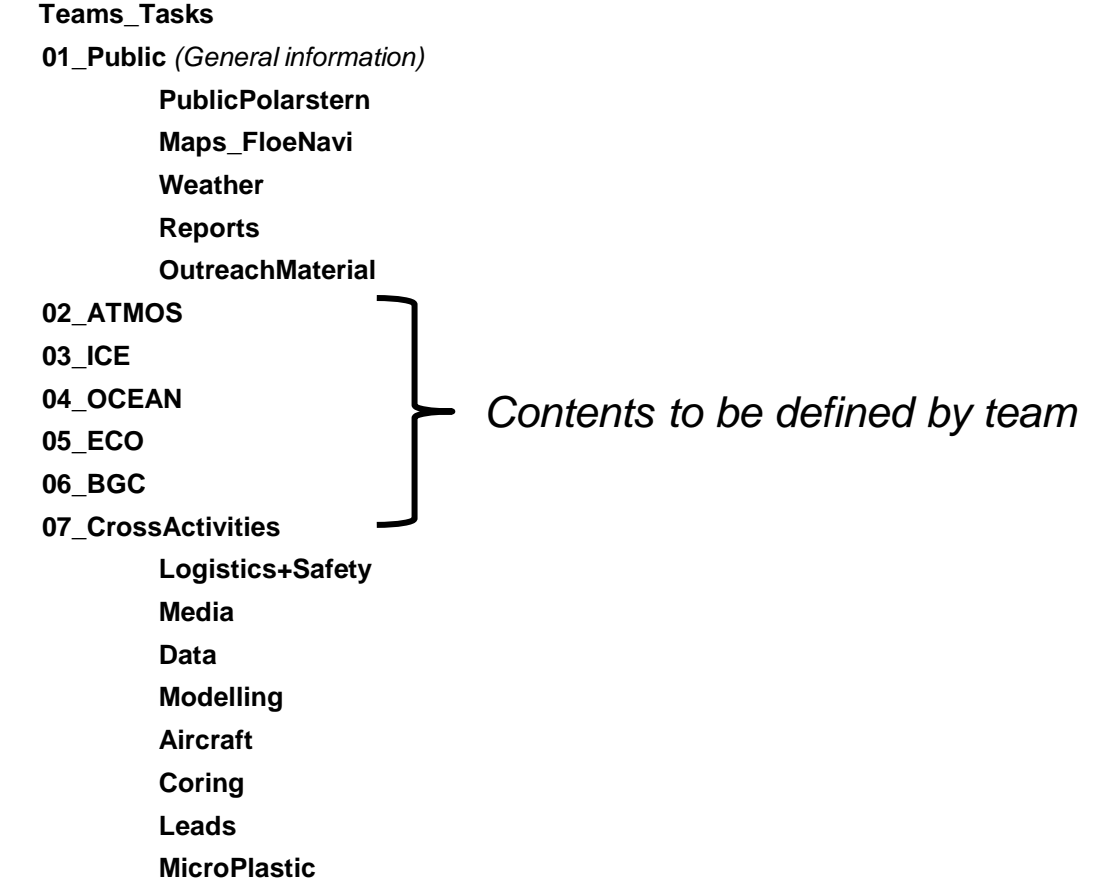

• **DataProducts** *(Overarching data products, to be defined over time. Results from merged data sets. Top level directories to be discussed once needed)* 

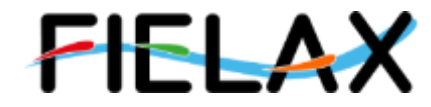

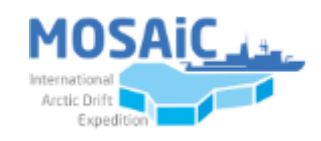

**MHOLTZ GEMEINSCHAFT** 

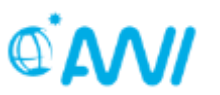

Access via https://nextcloud.awi.de

- Mosaic-platforms: download only
- Mosaic-workspace: upload and download

## Currently rather slow! Please use FTP for larger amounts of data!

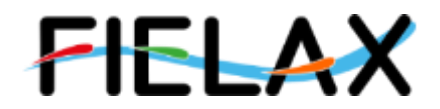

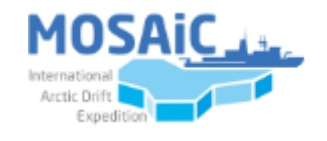

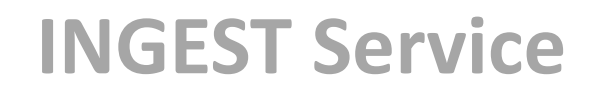

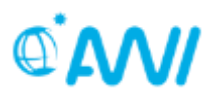

### Service to upload new data or lab analysis of MOSAiC samples to the MCS <https://ingest.awi.de/>

**Prerequisites:** 

- SENSOR account and role as data provider or editor
- device and device relations (events) are described in SENSOR
- for lab analysis follow instructions on how to link them to device operation first

[... see the documentation](https://spaces.awi.de/pages/viewpage.action?pageId=342589780)

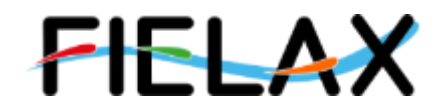

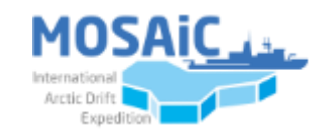

### **Updating device operations via PANGAEA**

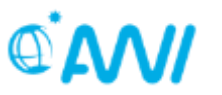

• Device operations are published and updated in PANGAEA/Expeditions

[https://pangaea.de](https://pangaea.de/)

- If you need to modify or upload a new device operation you need to register with PANGAEA
	- ORCID iD or
	- create an account: just fill in the form, verify the link you get via email and you are ready to submit!
- Follow the guidelines as documented [here](https://spaces.awi.de/display/DM/Update+or+add+DSHIP-Device+Operations+for+past+legs)

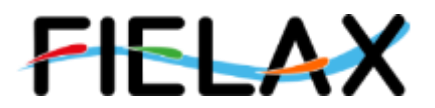

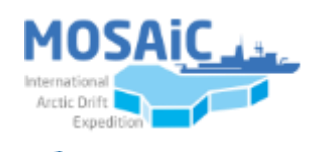

### **Data portal DShip**

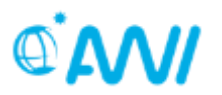

- Data from sensors installed permanently on Polarstern e.g. Ferry Box, water depth, temperature and salinity, weather data, position data
- Free access via <https://dms.awi.de/>
- No login required  $\rightarrow$  you can start an extraction and use any user name to later download an extraction
- Be patient: Long extractions with high temporal resolution take a while (leave email address for notification)

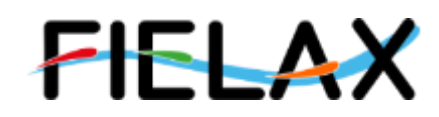

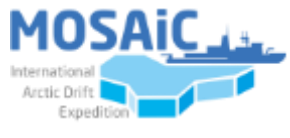

#### **Examples**

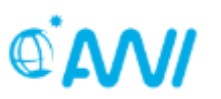

## • **<https://mosaic-data.org/>**

- [Get MOSAiC](https://spaces.awi.de/display/DM/Get+MOSAiC+User+Account) [User Account,](https://spaces.awi.de/display/DM/Get+MOSAiC+User+Account) [MOSAiC](https://spaces.awi.de/display/EFPW/MOSAiC+Data+Policy) [Data Policy](https://spaces.awi.de/display/EFPW/MOSAiC+Data+Policy)
- [Accessing MOSAiC](https://spaces.awi.de/pages/viewpage.action?pageId=342589711) [Data on Land](https://spaces.awi.de/pages/viewpage.action?pageId=342589711)
	- Via SFTP[:FileZilla](https://filezilla-project.org/), [SFTP-DriveV2,](https://www.nsoftware.com/sftp/drive/) [Cyberduck](https://cyberduck.io/)…
	- Via [https://nextcloud.awi.de](https://nextcloud.awi.de/)
- [https://ingest.awi.de](https://ingest.awi.de/)
- [https://pangaea.de](https://pangaea.de/)
	- [Update or add DSHIP-Device Operations for past legs](https://spaces.awi.de/display/DM/Update+or+add+DSHIP-Device+Operations+for+past+legs)
- DSHIP via<https://dms.awi.de/>

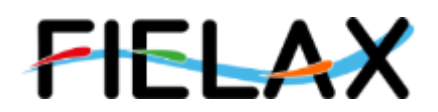

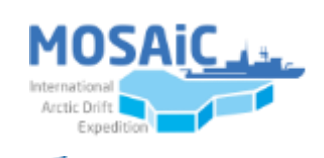

GEMEINSCHAFT

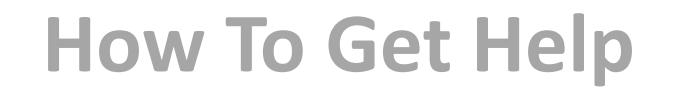

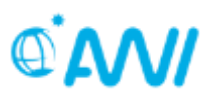

• **<mailto:support@mosaic-data.org>**

• **<mailto:o2a-support@awi.de>**

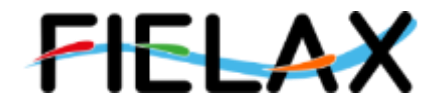

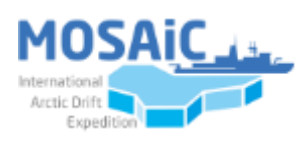

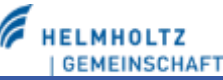

**MCS – Jupyterhub**

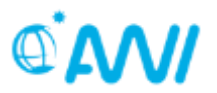

see [Jupyterhub](https://spaces.awi.de/display/DM/Jupyterhub)

- Basics provided by Stefan Pinkernell (AWI)
- Example provided by David Wagner (SLF)
- Example: Access the previously created file on MCS via SFTP

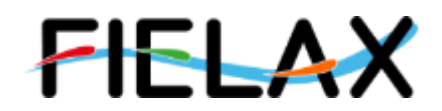

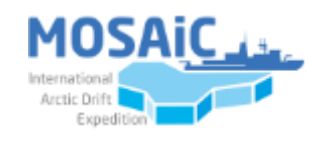